# CALC-1500 **Building Calculator**

# Instruction Manual

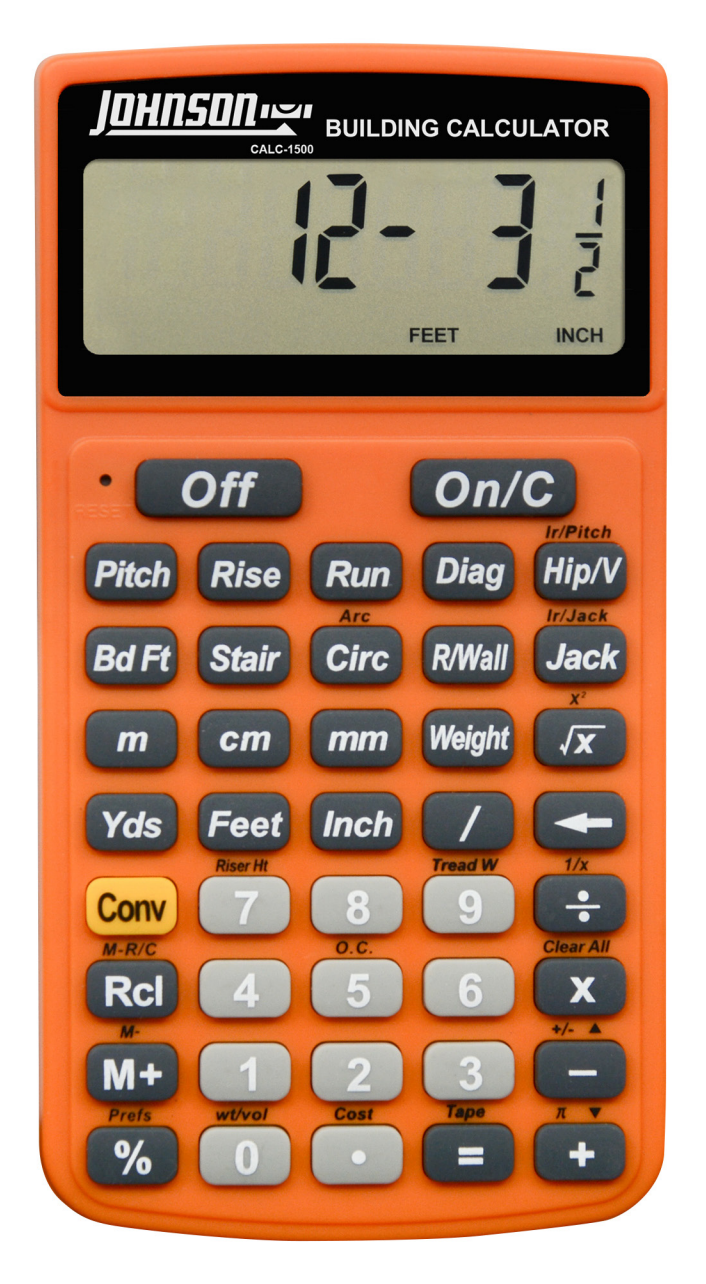

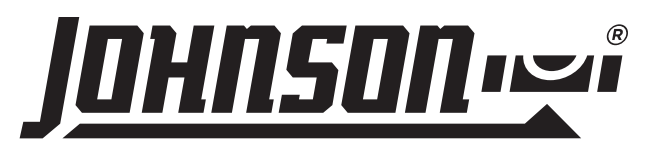

### <span id="page-1-0"></span>**Product Features**

- Pre-programmed right angle and stair calculations including pitch, rise and run
- Accurate stair, rafter, roof and framing calculations
- Easily calculate linear, area and volume
- Complete rafter, circular, rake wall and board feet calculations

# **Table of Contents**

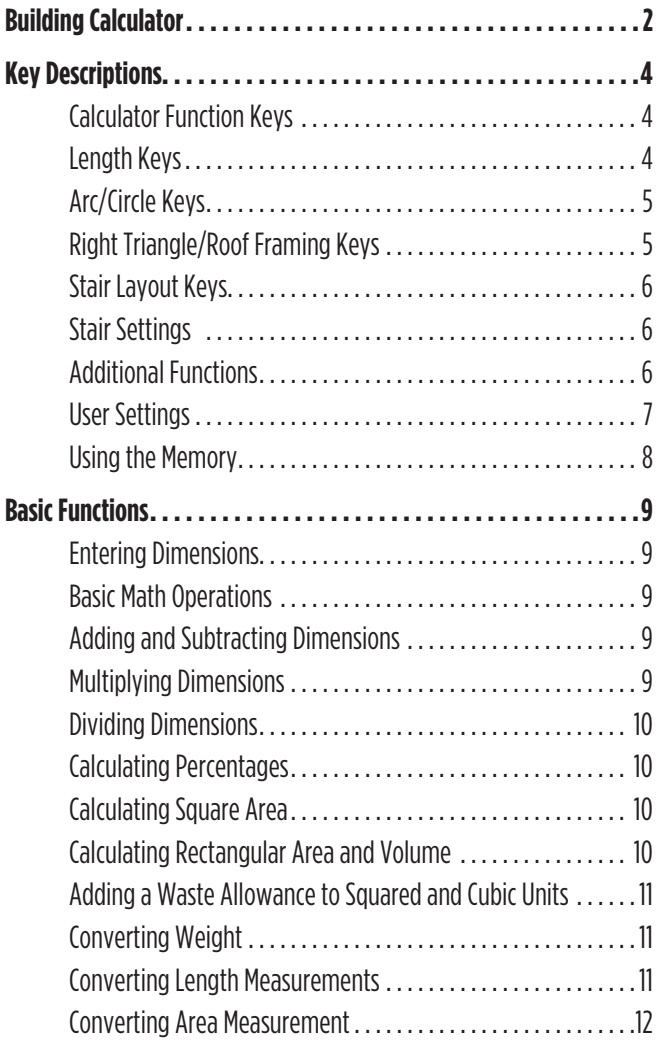

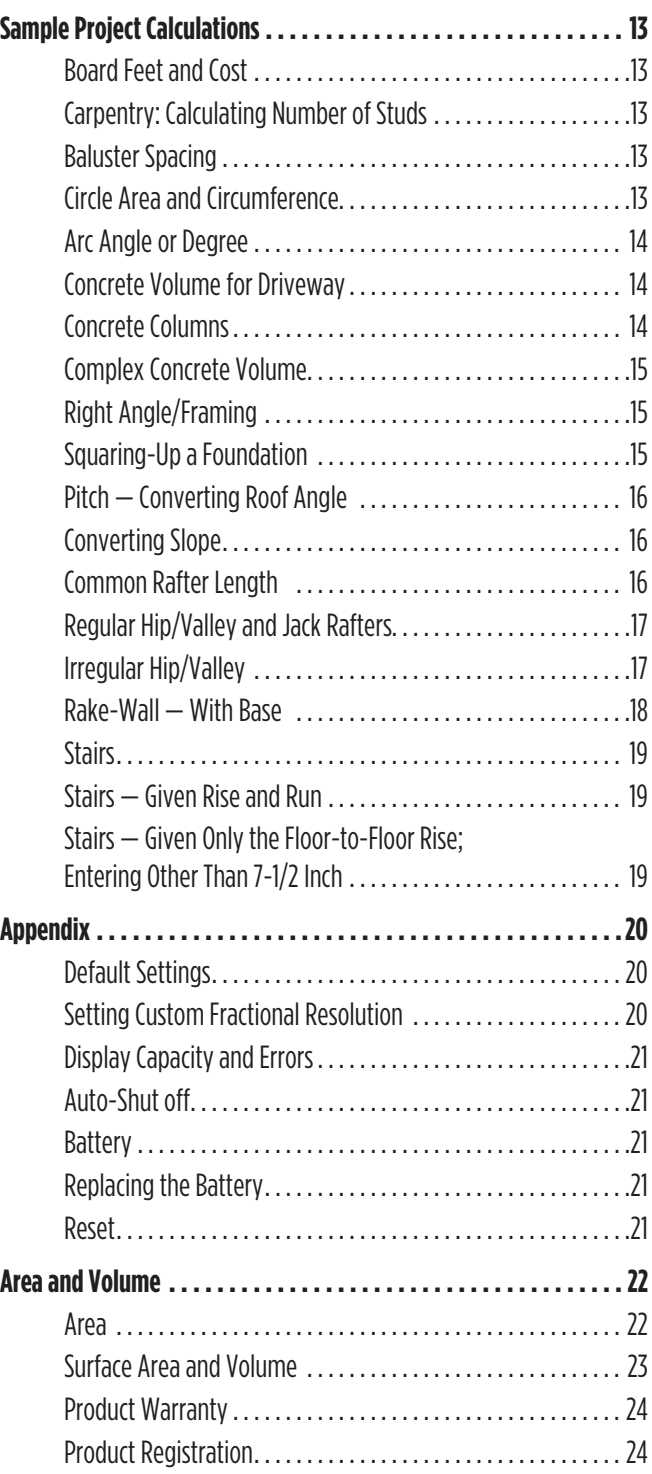

### <span id="page-3-0"></span>**CALCULATOR FUNCTION KEYS**

#### **Off**

• Off Key: Turns off the calculator. All temporary registers are cleared.

#### **On/C**

• On/Clear Key: Turns on the calculator. Press once to clear the display. Press twice to clear all temporary values.

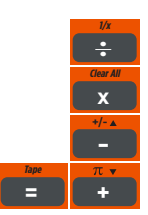

• Mathematical operation keys.

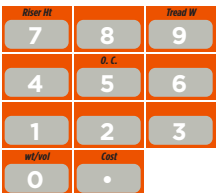

• Keys for entering numbers.

#### **% Prefs**

• Percent Key: Four-function  $(+, -, x, \div)$  percent key.

#### √**x**

• Square Root Key: Use to find the Square Root of a non-dimensional or area value.

#### **/**

• Fraction Key: Use to enter fractions. Fractions can be entered as proper (1/8, 1/5, 3/16) or improper (5/2, 17/16). If the denominator (bottom value) is not entered, the calculator will default to a 16th of an inch setting.

#### **Conv**

• Convert Key: Use with number keys to convert between dimensions, or to access special functions with other keys.

#### **M+ M-**

• Memory Key: Add the displayed value to the temporary Memory. The temporary Memory will clear when the calculator is shut off.

#### **Rcl M-R/C**

• Recall Key: Use with other keys to recall stored settings and calculations.

#### **LENGTH KEYS**

#### **Yds**

• Yards Key: Enter or convert units to yards. When entering values, press the Yds key once for yards, twice for square yards, and three times for cubic yards.

#### **Feet**

• Feet Key: Enter or convert units to feet as a whole or a decimal. When entering values, press the Feet key once for feet, twice for square feet, and three times for cubic feet. Use with the *Inch* and / keys to enter feet-inch values. Press the **Feet** key to toggle between fraction and decimal feet.

#### **Inch**

• Inch Key: Enter or convert to inches as a whole or a decimal. When entering values, press the **Inch** key once for inches, twice for square inches, and three times for cubic inches. Use with the / key to enter fractions of an inch values. Press the **Inch** key to toggle between fraction and decimal inches.

**m**

• Meters Key: Enter or convert units to meters. When entering values, press the  $m$  key once for meters, twice for square meters, and three times for cubic meters.

#### **cm**

• Centimeters Key: Enter or convert units to centimeters. When entering values, press the  $\mathit{cm}$  key once for centimeters, twice for square centimeters, and three times for cubic centimeters.

### <span id="page-4-0"></span>**Length Keys** (continued)

#### **mm**

• Millimeters Key: Enter or convert units to millimeters. When entering values, press the *mm* key once for millimeters, twice for square millimeters, and three times for cubic millimeters.

#### **Bd Ft**

• Board Feet (Bd Ft): Enter or convert cubic values to board feet (e.g. 1 Bd Ft  $=$  144 cubic inches).

#### **Weight**

• Weight Key: Enter or calculate a volume to tons, pounds, metric tons or kilograms. Press the **Weight** key to scroll through these units. The default setting is 1.5 tons per cubic yard.

#### **ARC/CIRCLE KEYS**

#### **Circ Arc**

• Circle Key: Calculate the area and circumference of a circle based on the entered diameter. Press the Circ key to scroll through the area and circumference calculations.

#### **Conv Circ**

• Arc: Calculate arc length or degree based on the entered diameter and arc degree or length (e.g., if arc degree is entered, it will calculate arc length, and vice versa). Press the Circ key to scroll through the diameter, area, and circumference calculations.

#### **RIGHT TRIANGLE/ROOF FRAMING KEYS**

#### **Pitch**

• Pitch Key: Use to enter or calculate the pitch (angle) of a roof or other right angle. Pitch is the steepness of a slope over a length such as the amount of "rise" over 12 inches of "run". Press the *Pitch* key to scroll through pitch, degree of pitch, % grade, and slope. Pitch may be entered as:

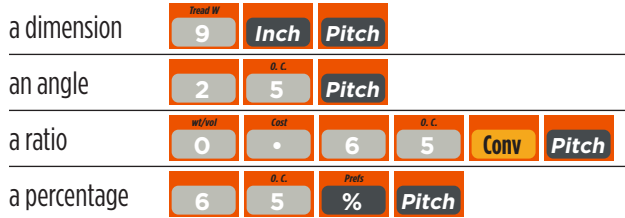

A pitch entry will remain in permanent storage until revised or the calculator is reset. A solution will be replaced by its entered value once the calculator is cleared.

#### **Conv Pitch**

• Enter a pitch ratio (e.g., • 653 Conv Pitch).

#### **Rise**

• Rise Key: Enter or calculate the rise or vertical leg (height) of a right triangle.

#### **Run**

• Run Key: Enter or calculate the run or horizontal leg (base) of a right triangle.

#### **Diag**

• Diagonal Key: Enter or calculate the common or diagonal leg (hypotenuse) of a right triangle. Typical applications are "squaring" slabs or finding common rafter lengths.

#### **Hip/V Ir/Pitch**

• Hip/Valley Key: Calculate length of the regular or irregular hip/valley rafter.

#### **Conv Hip/V**

• Irregular Pitch: Enter the irregular pitch used to calculate lengths of the irregular hip/valley and jack rafters.

#### <span id="page-5-0"></span>**Right Triangle/Roof Framing Keys** (continued)

#### **Jack**

• Jack Key: Calculate jack rafter lengths on the regular-pitched roof side.

#### **Conv Jack Ir/Jack**

• Irregular Jack: Calculate the jack rafter lengths on the irregular-pitched roof side.

#### **R/Wall**

• Rake-Wall Key: Find the stud sizes based on entered right triangle values and the stored on-center spacing. If a dimensional value is entered before pressing **R/Wall**, that value is considered the base and will be added to the stud lengths.

#### **STAIR LAYOUT KEYS**

#### **Stair**

• Stair Key: Calculate or display various calculations for stair construction. Enter a rise and/or run with an entered or stored variable to display the following:

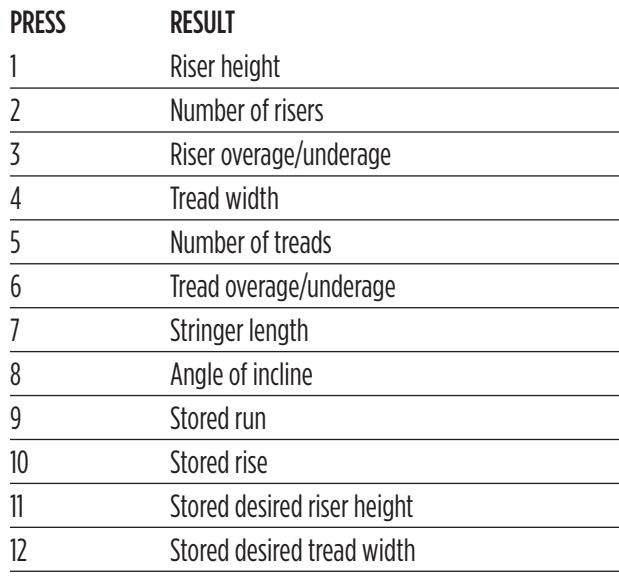

#### **Stair Default Values**

- 7-1/2" Riser height
- 10" Tread width

### **STAIR SETTINGS**

Set "riser height" and "tread width" to any value by using the following keys:

#### **Conv 7 Riser Ht**

- Riser Height: Store a custom riser height other than 7-1/2" (default). For example, enter 4-1/2 inches: 4 Inch 1/2 Conv 7.
- Tread Width: Store a custom tread width other than 10" (default). For example, enter 22 inches: 22 Inch Conv 9.

#### **ADDITIONAL FUNCTIONS**

 $\overline{\phantom{a}}$ 

• Backspace Key: Use to delete entries one character at a time (unlike the *On/C* function, which deletes the entire entry).

#### $\begin{array}{|c|c|c|}\hline \text{Conv} & \text{e-} \\\hline \end{array}$ **1/x**

• (1/x) Reciprocal: Find the reciprocal of a number, calculated as 1 divided by that number. (e.g.,  $5$  Conv ÷ = 0.2).

#### **Conv x x Clear All**

• Clear All: Clear all values, including  $M+$ , and return all stored values to the default settings. This does not affect Preference Settings.

#### **Conv – +/-**

• (+/-) Toggle: Convert a positive value to a negative one, or a negative value to a positive one.

#### **Conv +**

• Pi  $(\pi)$ : Use to calculate various curves using Pi (3.141593).

#### **Conv** √**x**

• x2: Square a linear or non-dimensional value.

#### **Conv %**

• Preference Settings: Use to permanently store custom preferences. See the Appendix for a list of preferences available.

#### **Conv M+ M-**

• Memory Minus (M-): Subtract the displayed value from Memory.

<span id="page-6-0"></span>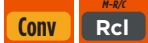

• Memory Clear: Clear the temporary calculator Memory without changing the current display.

#### **Rcl M-R/C Rcl M-R/C**

• Memory Clear: Total all values stored in the temporary calculator Memory.

NOTE: This will also clear all values in the temporary Memory.

#### **Rcl**  $\left| \frac{1}{2} \right|$  =

• Paperless Tape: Scroll through the past 20 entries or calculations to review figures. Press  $\textit{Rcl}$  = to access Paperless Tape mode. Press + or – to scroll forward or backward. Press = to exit mode and continue with a new entry or calculation.

#### **Paperless Tape Example**

Add 8 feet, 6 feet and 2 feet, then access the paperless tape mode and scroll back through your entries. Then, back up one entry, exit the tape mode and add 8 feet to the total.

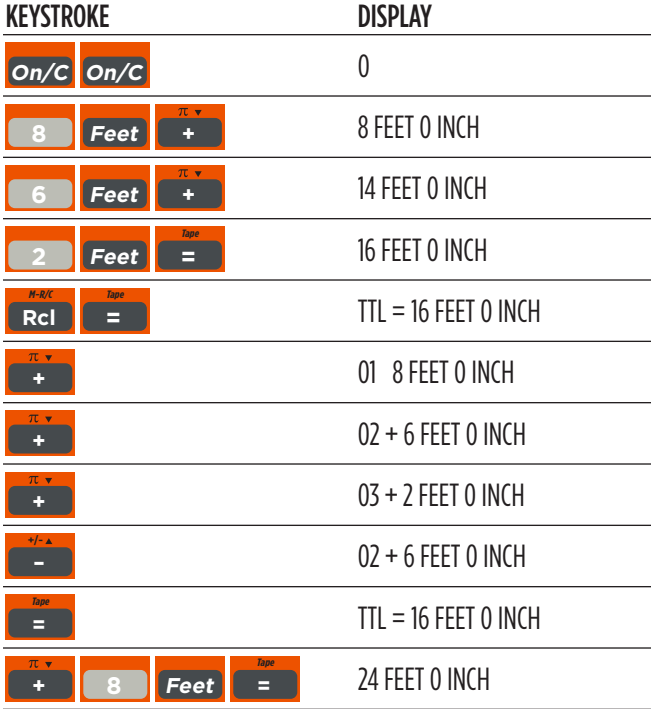

### **USER SETTINGS**

Press Conv, then % to enter User Settings. Press % to scroll through the main settings. Press the  $+$  key to enter and advance through sub-settings of each main user setting. Use the - key

to reverse through the sub-settings. Press the  $On/C$  key to exit Preferences. See the chart below for a listing of User Settings available.

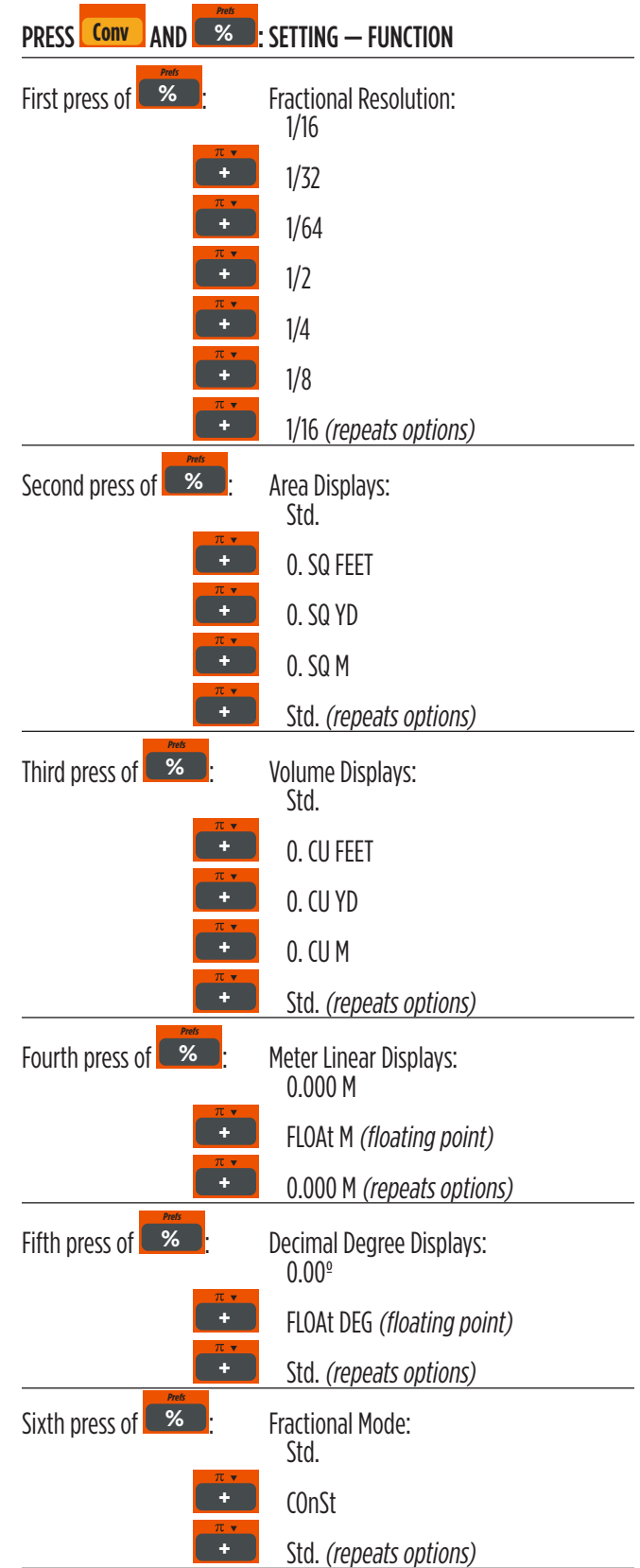

### <span id="page-7-0"></span>**USING THE MEMORY**

Store values in a temporary Memory by pressing  $M+$ . Other Memory functions include:

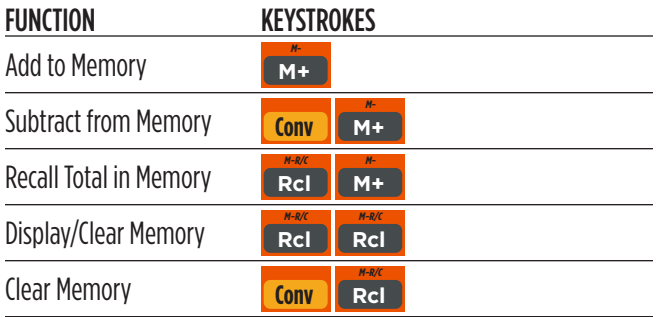

Memory is semi-permanent, clearing only when you:

- Turn off the calculator
- **•** Press Rcl Rcl
- Press **Conv R**cl
- Press **Conv x** *(Clear All)*

When Memory is recalled (**Rel ARCL)**, consecutive presses of **M+ M-** will scroll through the total, the calculated average, and the total count of the accumulated values.

Example:

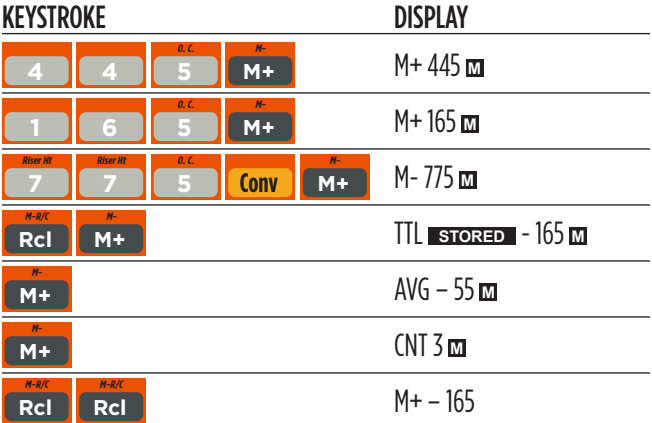

### <span id="page-8-0"></span>**ENTERING DIMENSIONS**

#### **Linear Dimensions**

When entering feet-inch values, enter dimensions from largest to smallest, feet, then inches, then fractions. Enter fractions by entering the numerator (top number), pressing / (Fraction key) and then the denominator (bottom number).

Note: If the denominator (bottom value) is not entered, the calculator will default to a 16th of an inch setting.

When entering metric values, enter as a decimal value. For example, 58 meters and 50 cm would be entered as 58.5 m.

Examples of how linear dimensions are entered (press *On/C* after each entry):

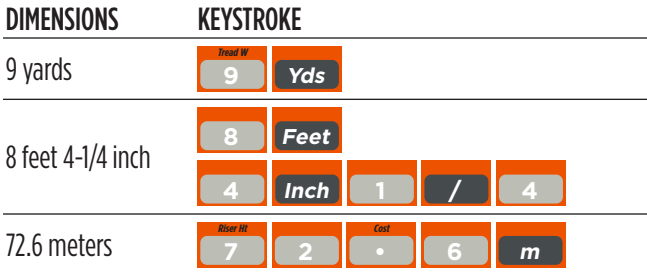

### **BASIC MATH OPERATIONS**

This calculator uses standard chaining logic, which means that you enter the first value, the operator  $(\div, -, x, \div)$  the second value and then the Equals key  $(=)$ .

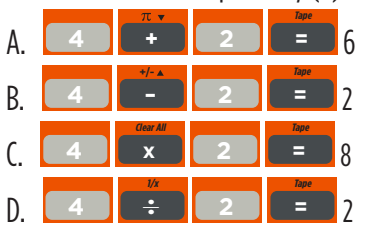

#### **ADDING AND SUBTRACTING DIMENSIONS**

Add the following measurements:

- 6 feet 1-1/4 inches
- 14 feet 7-1/4 inches
- 16.75 inches

Then subtract 5-3/8 inches.

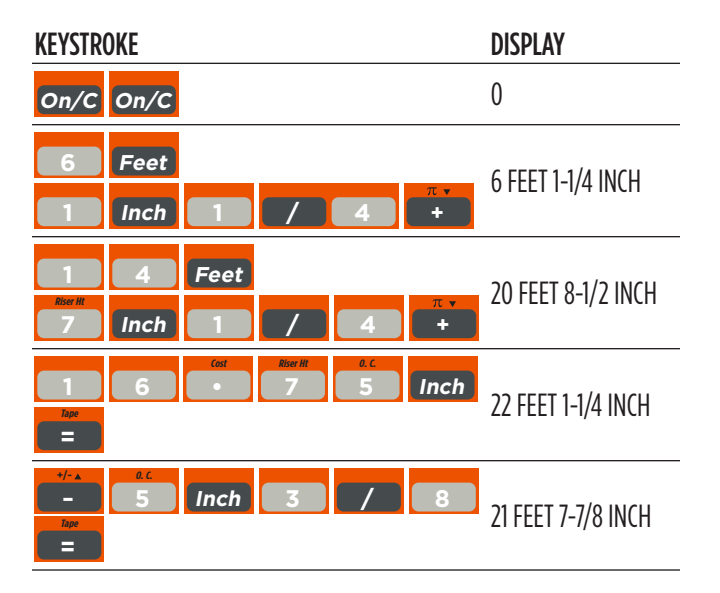

### **MULTIPLYING DIMENSIONS**

Calculate the perimeter of a room with three walls that each measure 15 feet 3-3/4 inches:

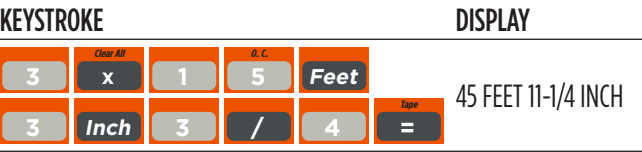

Multiply 4 feet 8 inches by 10 feet 3-3/4 inches:

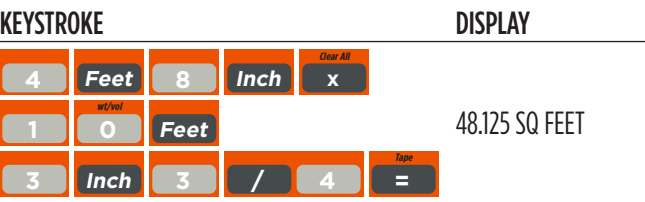

### <span id="page-9-0"></span>**DIVIDING DIMENSIONS**

Divide 17 Feet 7-3/4 inches into thirds (divide by 3):

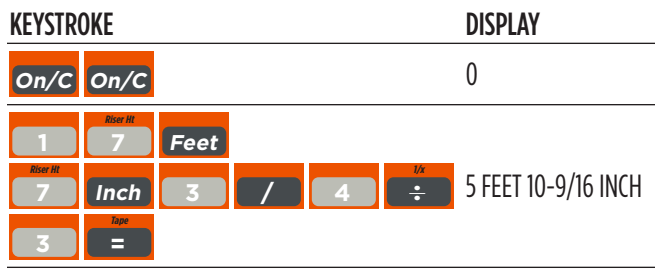

Calculate the number of 4 feet 2-1/2 inch pieces that can be cut from a 25 foot board:

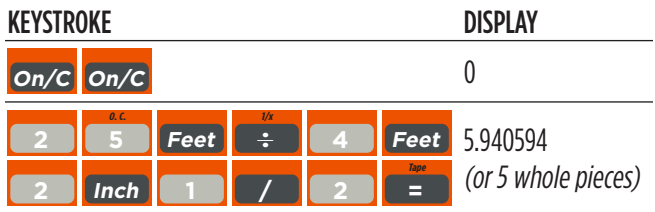

## **CALCULATING PERCENTAGES**

Add a 15% waste allowance to 3.45 cubic yards:

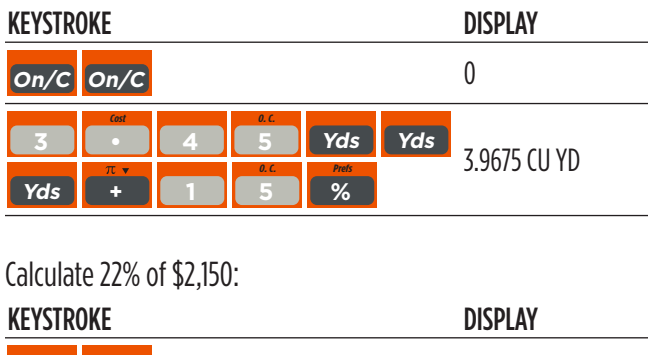

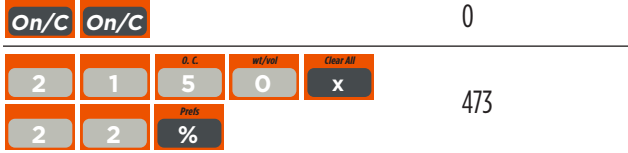

### **CALCULATING SQUARE AREA**

Calculate the area of a square room with sides measuring 17 feet 5-1/2 inches:

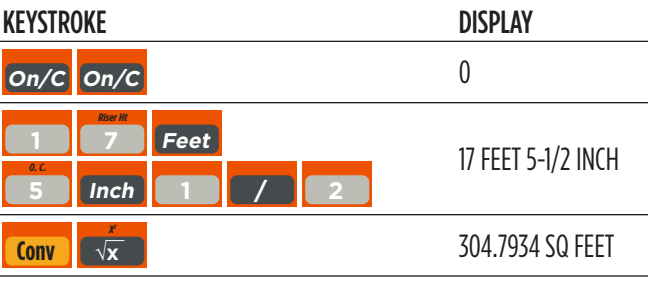

### **CALCULATING RECTANGULAR AREA AND VOLUME**

Calculate the area and volume:

- Length: 18 feet 9-3/4 inches
- Width: 16 feet 4-1/4 inches
- Height: 10 inches

First, multiply the length times the width to find the area. Then, multiply the area times the height to find the volume:

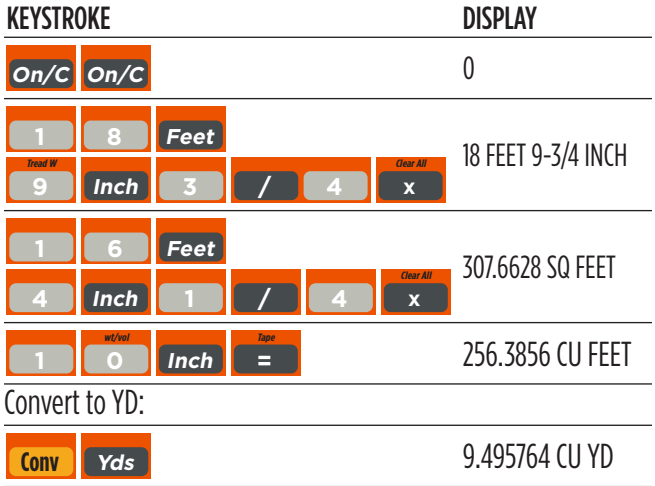

#### <span id="page-10-0"></span>**ADDING A WASTE ALLOWANCE TO SQUARED AND CUBIC UNITS**

Add a 12% waste allowance to 20 square feet:

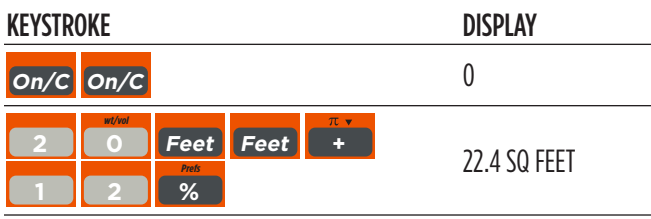

Add a 18% waste allowance to 145 cubic feet: :

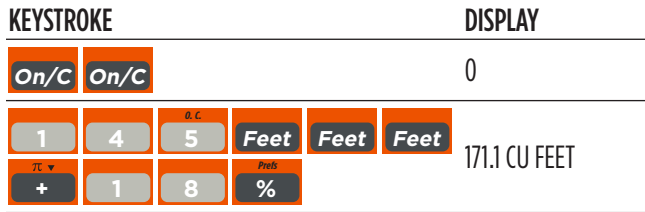

### **CONVERTING WEIGHT**

Convert 35 pounds to other weights (tons, metric tons, kilograms):

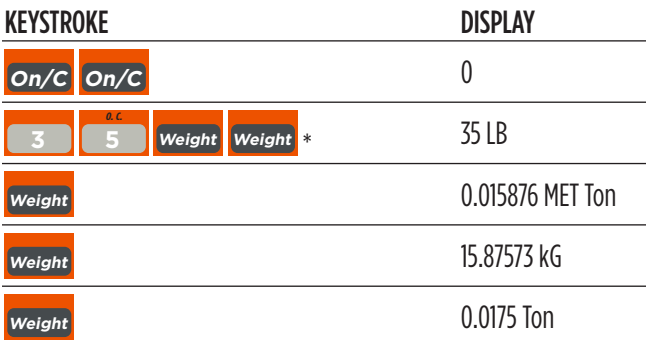

\* Calculator may not display pounds upon first press of Weight; it depends on which unit was accessed last. Press Weight until LB (or desired unit) is displayed, then convert to one of the other units of measure.

## **CONVERTING LENGTH MEASUREMENTS**

Convert 12 feet 7 inches to other dimensions, including metric:

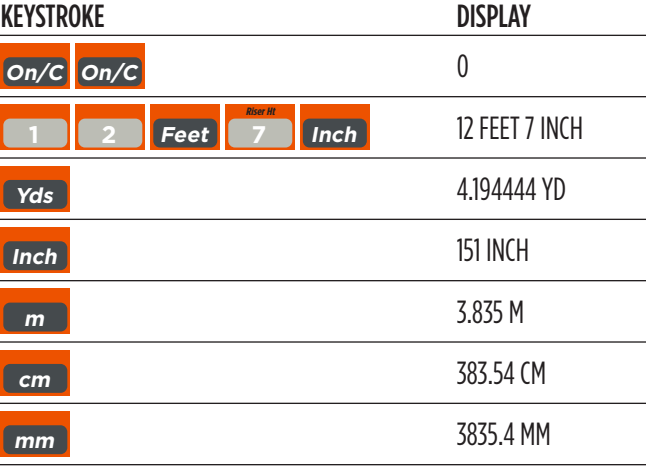

Convert 22 feet 4-1/4 inches to decimal feet:

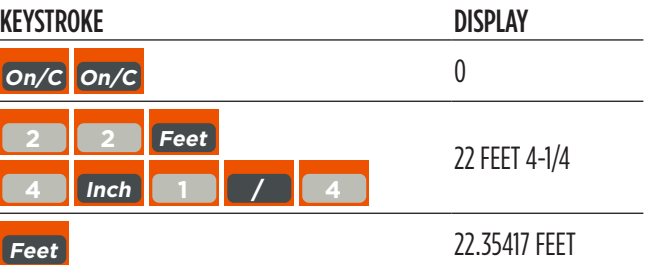

Convert 20.75 feet to feet-inches:

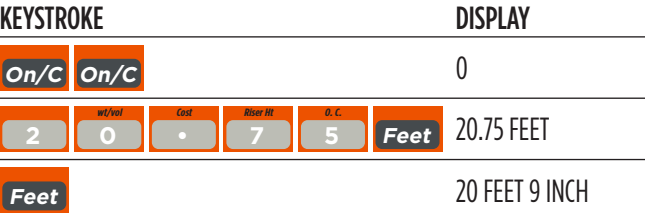

### <span id="page-11-0"></span>**CONVERTING AREA MEASUREMENT**

Convert 72 square feet to square yards:

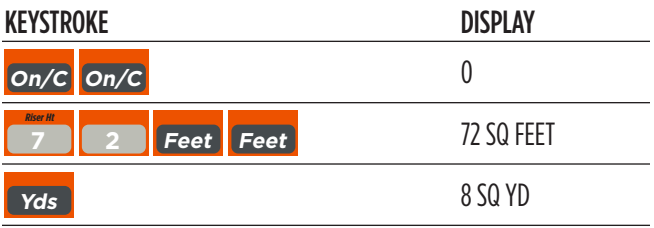

Convert 35 square yards to square feet:

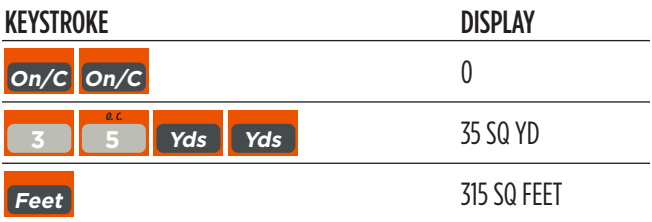

Convert 246 cubic feet to cubic yards:

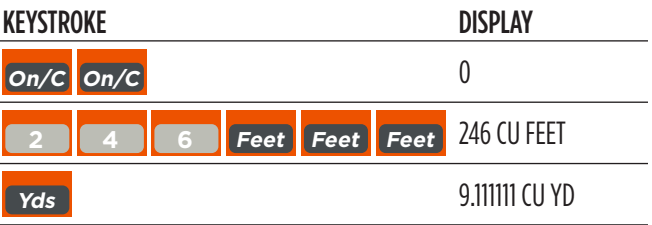

# **Sample Project Calculations**

<span id="page-12-0"></span>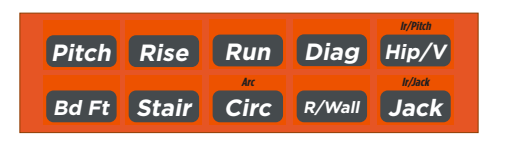

#### **BOARD FEET AND COST**

Find the total board feet for the following boards: 2x4x16, 2x10x18 and 2x12x20. What is the total cost at \$572.50 per MBM\*?

\*Per thousand board foot measure

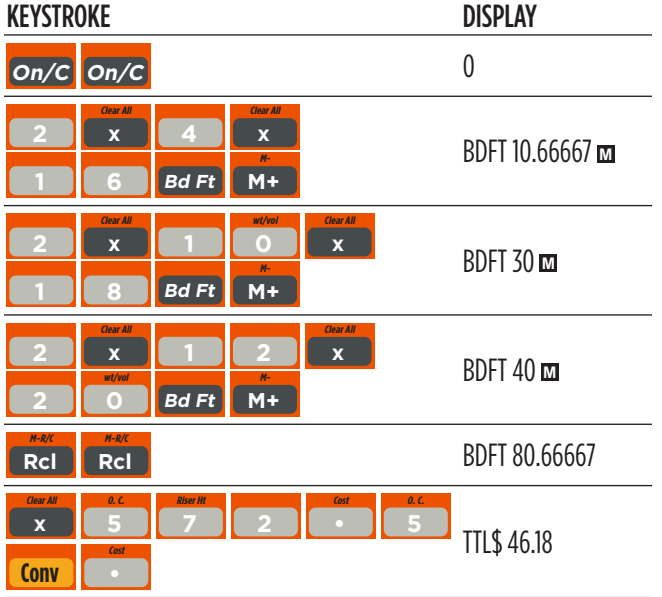

### **CARPENTRY: CALCULATING NUMBER OF STUDS**

Calculate the number of 16-inch on-center studs needed for a 18 feet 7-1/4 inch wall.

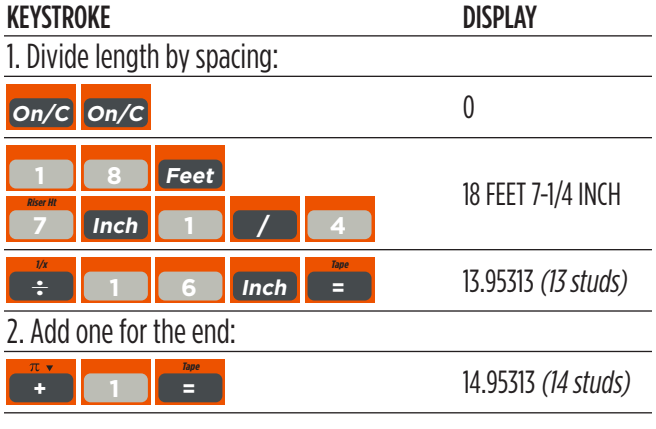

Note: Also applies to trusses and joists.

#### **BALUSTER SPACING**

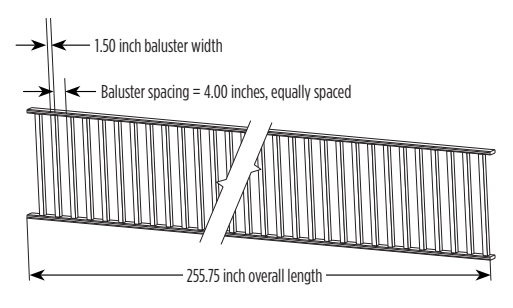

Calculate the number of balusters needed for a handrail measuring 255.75 inches long. The space between balusters is to be about 4 inches. Each baluster is 1-1/2 inches wide.

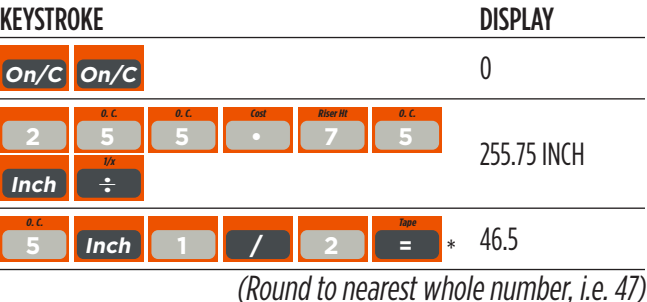

47-1=48\*\* (48 balusters)

- \* Desired spacing plus baluster width (4 inches plus 1-1/2 inch)
- \*\* 1 baluster is subtracted since we don't want one on the very end of the handrail.

## **CIRCLE AREA AND CIRCUMFERENCE**

Calculate the area and circumference of a circle with a diameter of 33 inches:

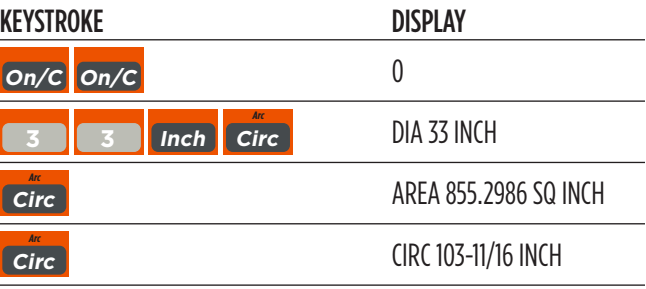

### <span id="page-13-0"></span>**ARC ANGLE OR DEGREE**

Calculate the arc angle (or degree of arc), given a 6-foot diameter and an arc length of 4 feet 3 inches:

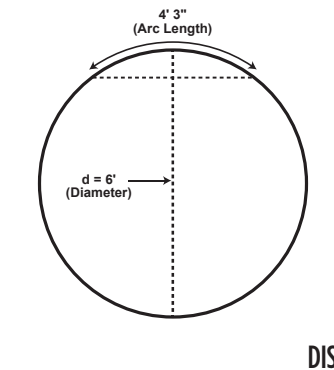

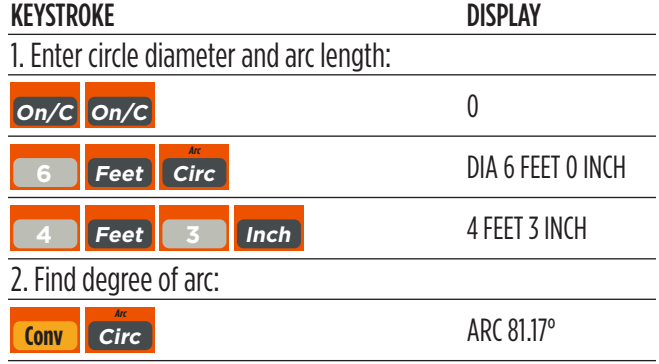

## **CONCRETE COLUMNS**

Calculate the cubic yards of concrete needed for four columns, each with a diameter of 5 feet 3-1/4 inches and a height of 10 feet 4 inches:

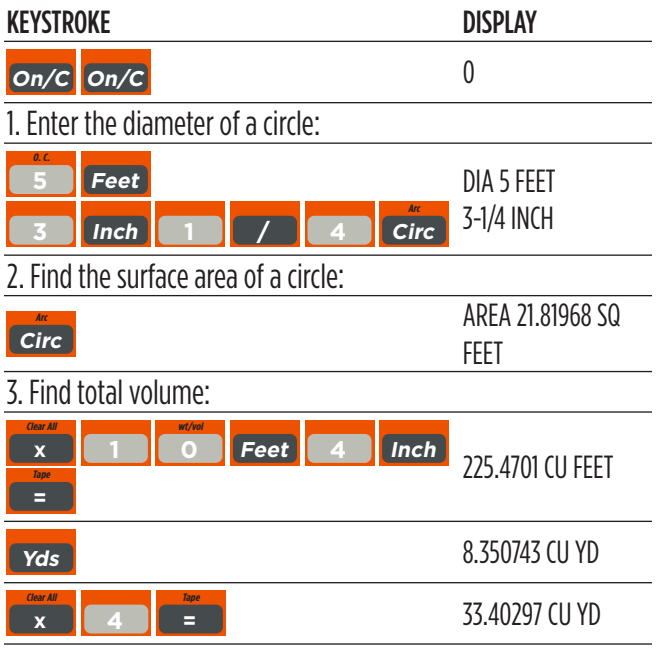

### **CONCRETE VOLUME FOR DRIVEWAY**

Calculate the cubic yards of concrete required to pour a driveway that measures: 12 feet 3 inches long x 8 feet 4 inches wide x 3 inches deep. If concrete is \$135 per cubic yard, what will it cost?

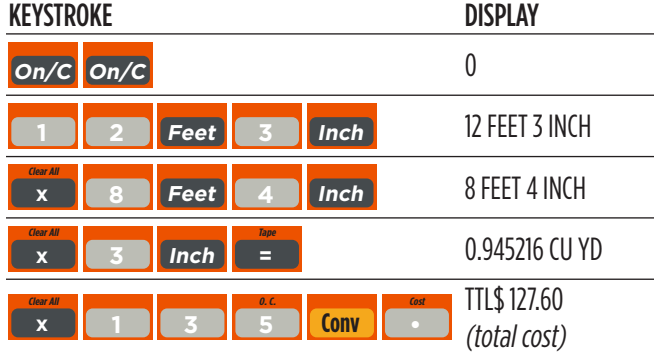

### <span id="page-14-0"></span>**COMPLEX CONCRETE VOLUME**

You're going to pour an odd-shaped patio 3-1/2 inches deep with the dimensions shown below. First, calculate the total area (by dividing the drawing into three individual rectangles) and then determine the total yards of concrete required for this job.

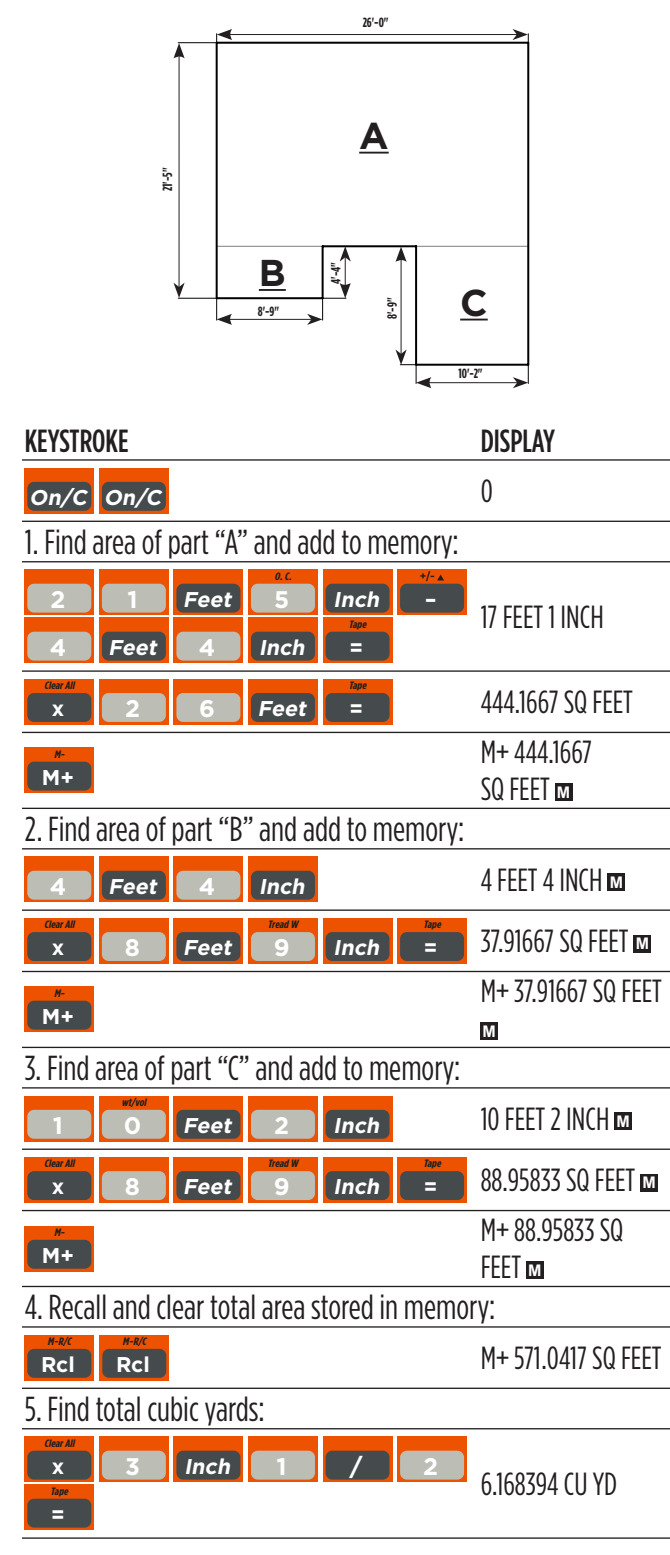

### **RIGHT ANGLE/FRAMING**

The Pitch, Rise, Run, and Diag keys provide built-in solutions to right triangles. The solutions are available in any of the linear dimensions offered on the calculator including feet and inches, decimal feet, meters, etc. Any value of a right triangle can be found given two of the four variables: 1) Rise, 2) Run, 3) Diagonal or 4) Pitch.

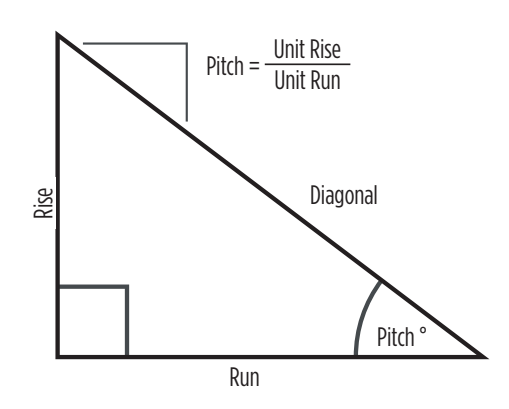

#### **SQUARING-UP A FOUNDATION**

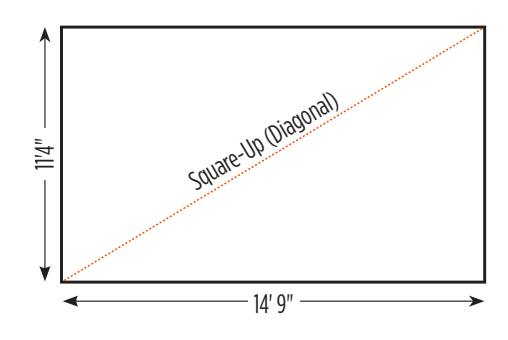

Square-up 14 feet 9 inch (run) x 11 feet 4 inch (rise):

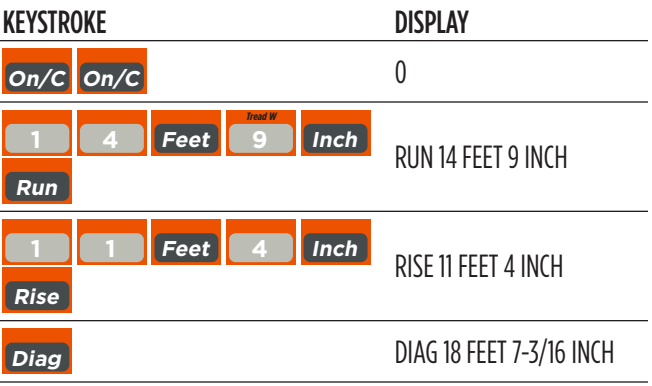

## <span id="page-15-0"></span>**PITCH — CONVERTING ROOF ANGLE**

Calculate the % grade, pitch ratio/slope and pitch in inches if the roof angle is 18.4°:

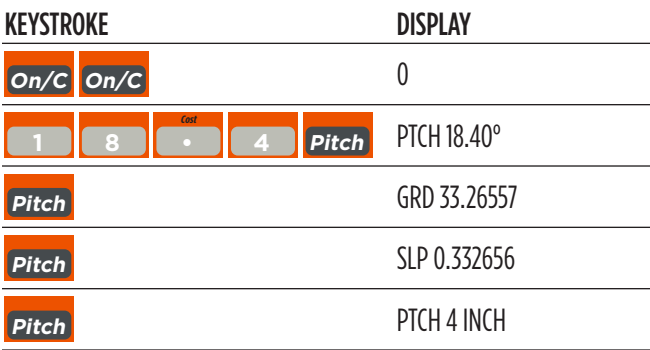

### **CONVERTING SLOPE**

Calculate the pitch in inches, pitch degrees, and percent grade if the pitch ratio/slope is 0.249:

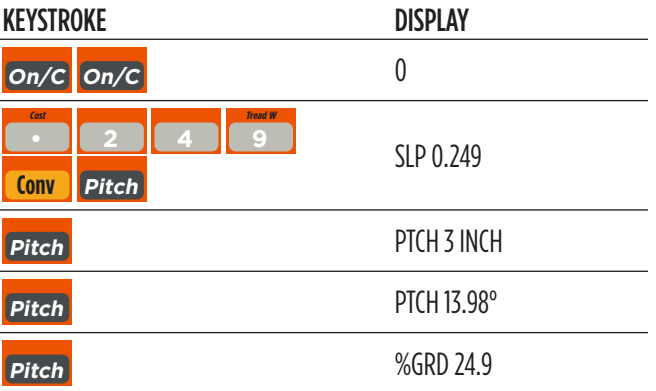

### **COMMON RAFTER LENGTH**

Calculate the point-to-point length of the common rafter on a 7/12-pitched roof with a span of 27 feet:

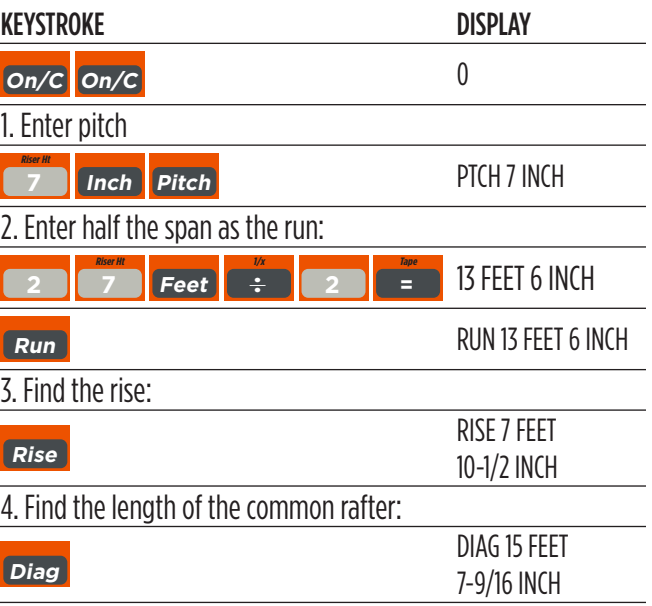

## <span id="page-16-0"></span>**REGULAR HIP/VALLEY AND JACK RAFTERS**

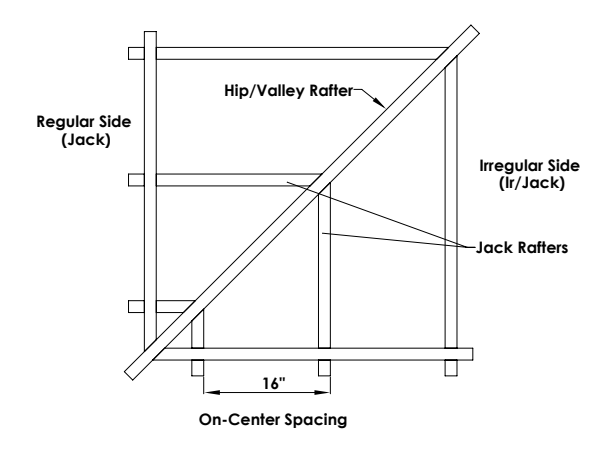

Calculate the lengths of the common, hip/valley and jack rafters (jack rafters at 16 inch on-center). The roof's pitch is 11/12 and half the total span is 7 feet.

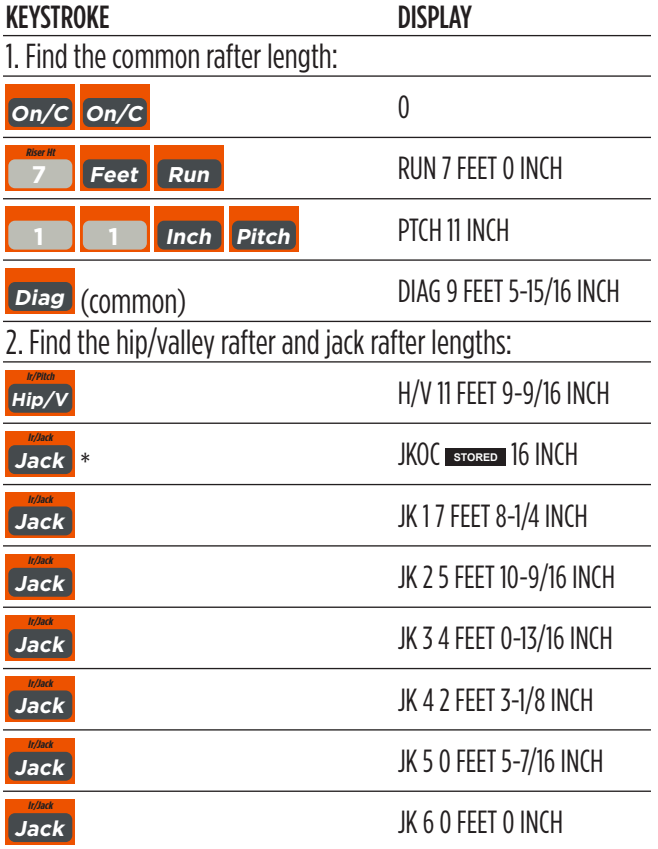

\*Uses standard (default) 16-inch on-center. To enter a custom on-center (e.g., 17 inches) press 17 Inch Conv 5. Press Rcl 5 to review stored value. This value will remain stored until you re-enter a new value or perform a Clear All  $(Conv x)$ .

### **IRREGULAR HIP/VALLEY**

Calculate the common rafter length, irregular hip/valley and jack rafter lengths. The rafter has a 8/12 pitch and half of your overall span is 12 feet 9 inches. The irregular pitch is 6/8.

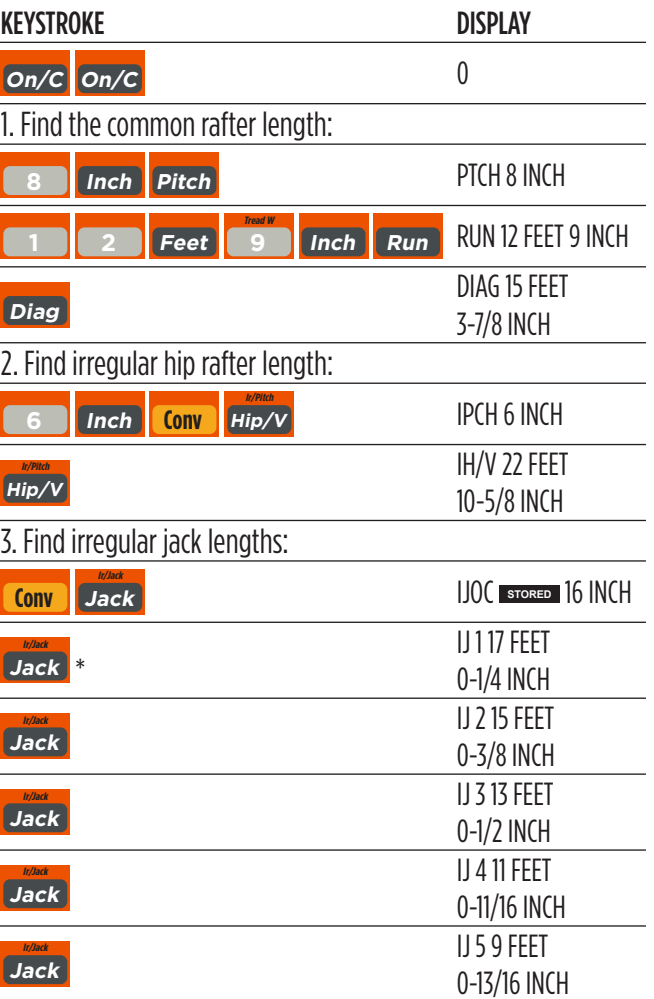

Continue to press Jack until the last regular jack or "0." is reached.

\* It is not necessary to keep pressing Conv when displaying the irregular jack sizes.

### <span id="page-17-0"></span>**RAKE-WALL — WITH BASE**

Calculate each stud length in a rake-wall with a peak of 14 feet 9 inches at an 9/12 roof pitch, and a run length of 4 feet 10 inches. Use 16 inches as your spacing (default):

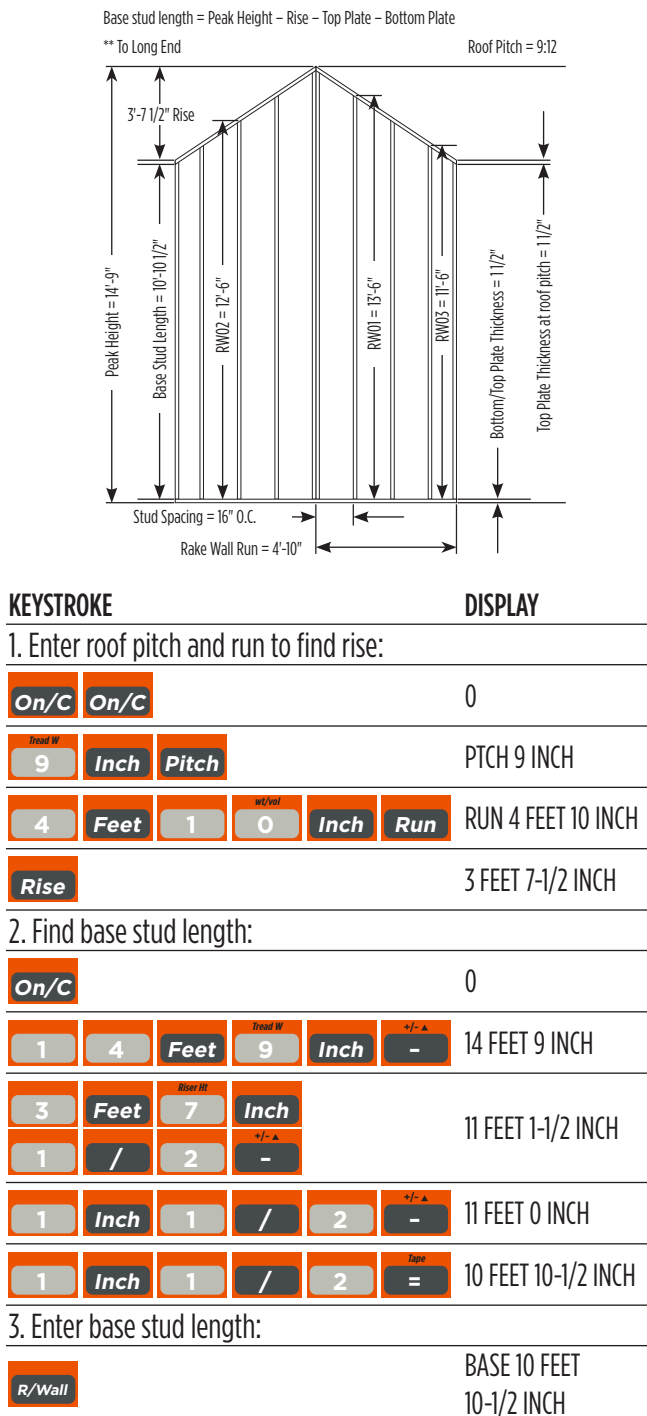

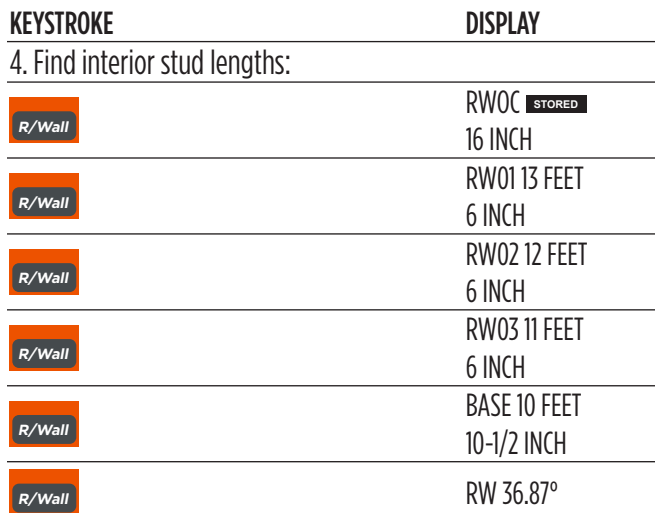

<span id="page-18-0"></span>**STAIRS**

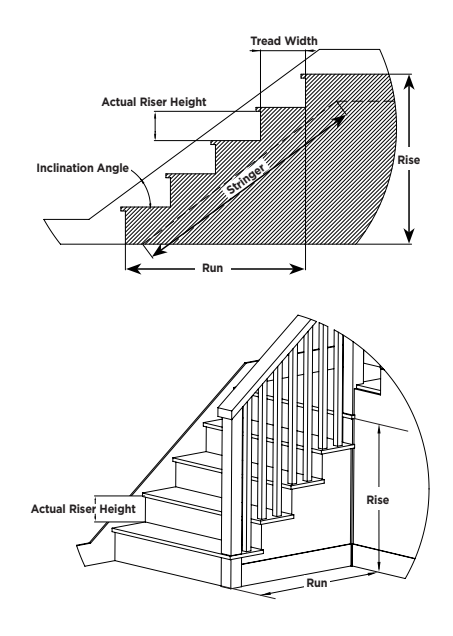

### **STAIRS — GIVEN RISE AND RUN**

Calculate the stair dimensions for a stairway that has a floor-to-floor height of 11 feet 4 inch, a run of 13 feet 6 inches, and a desired riser height of 7-1/2 inches (default):

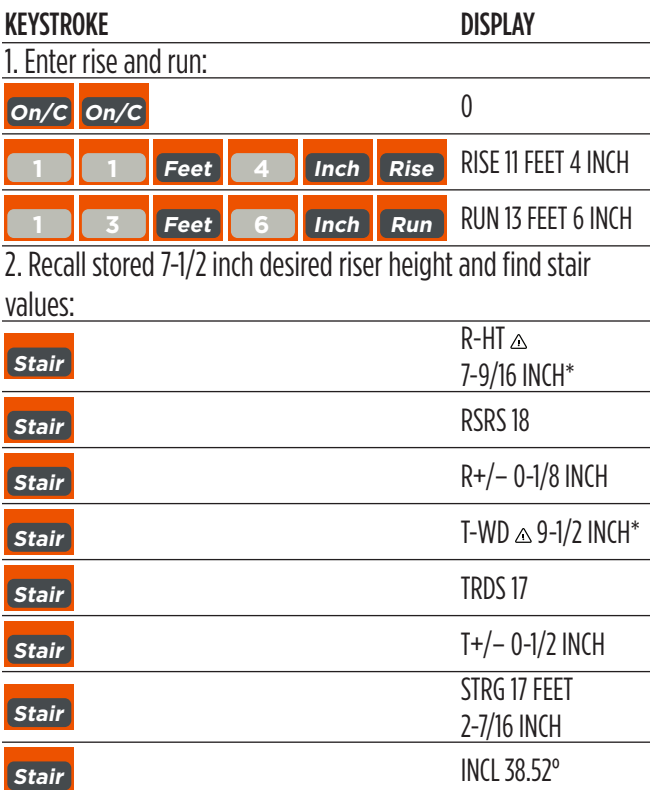

 $A \triangle$  in the display means the calculated riser height or tread width is greater than the stored desired riser height or tread width.

## **STAIRS — GIVEN ONLY THE FLOOR-TO-FLOOR RISE; ENTERING OTHER THAN 7-1/2 INCH**

#### **Desired Riser Height**

Calculate the stair dimensions if the floor-to-floor rise is 9 feet 11 inches, and the desired riser height is 7 inches:

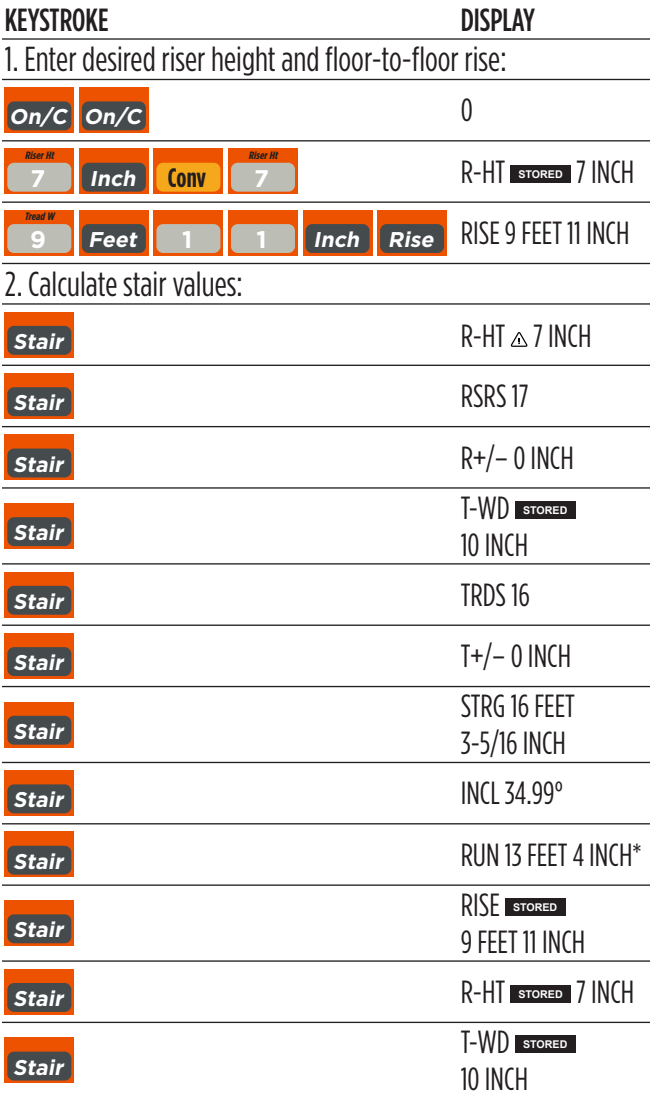

\*Note: run is calculated based on tread values, as it was not entered. The total run of a stairway is equal to the width of each tread multiplied by the number of treads.

### <span id="page-19-0"></span>**DEFAULT SETTINGS**

Perform a Clear All (*Conv x*), to return the calculator to the following default settings:

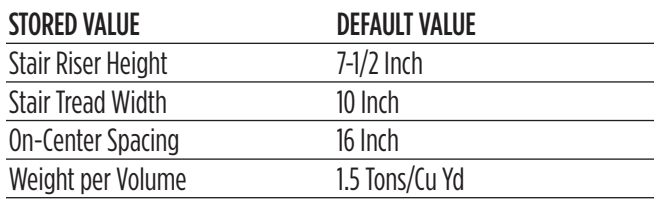

If you replace the calculator's batteries or perform a Full Reset\* (press *Off*, hold down x, and Press  $On/C$ ), the calculator will return to the following settings (in addition to those listed above):

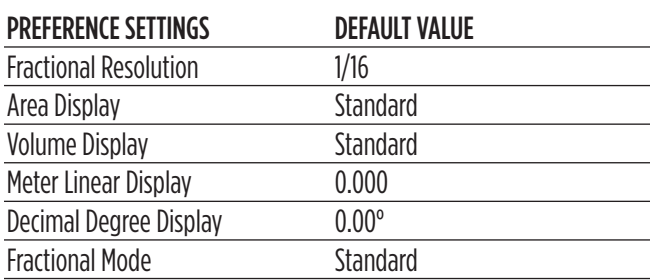

\* Pressing a small device (such as the end of a paperclip) into the Reset hole located above the *Pitch* key will also perform a Full Reset.

## **SETTING CUSTOM FRACTIONAL RESOLUTION**

Convert entered or calculated fractions to units other than the calculator default of 1/16th. Fractional resolution of 1/16th is permanently set in the default settings. See Default Settings for more information.

Add 36/64th to 1/64th and then convert the answer to other fractional resolutions:

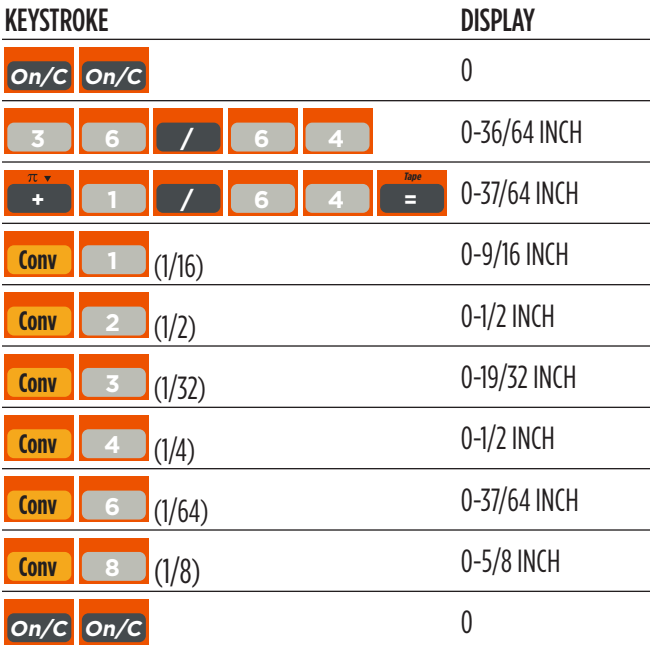

*Note: This is a temporary setting that does not affect the Permanent Fractional Resolution Setting. Press* On/C *to return the calculator to the permanently set fractional resolution.* 

### <span id="page-20-0"></span>**DISPLAY CAPACITY AND ERRORS**

Accuracy/Display Capacity — The calculator has a twelvedigit display made up of eight digits (normal display) and four fractional digits. You may enter or calculate values up to 19,999,999.99. Each calculation is carried out internally to twelve digits. Most material calculations will result in an answer rounded up two places. Press the = key to see the non-rounded value.

**Errors** – When an incorrect entry is made, or the answer is beyond the range of the calculator, it will display an error. To clear an error condition, press the  $On/C$  button once. At this point, you must determine what caused the error and re-key the problem.

#### Error Codes:

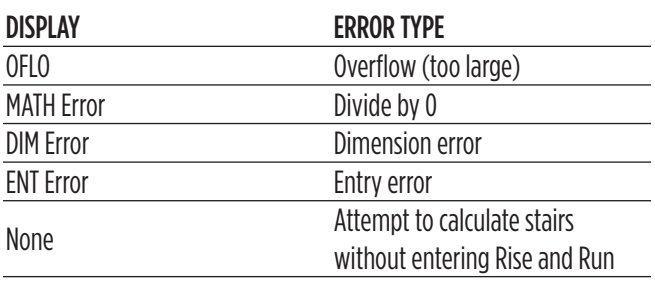

Auto-Range — If an "overflow" is created because of an input and calculation with small units that are out of the standard seven-digit range of the display, the answer will be automatically expressed in the next larger units (instead of showing "OFLO") — e.g., 20,000,000 mm is shown as 20,000 m. Also applies to inches, feet and yards.

## **AUTO-SHUT OFF**

Your calculator will shut itself off after about 8 to 12 minutes of inactivity.

### **BATTERY**

This model uses one CR2032 battery (included). Should the calculator display become very dim, does not power on or remain on, replace the battery.

*Note: Please use caution when disposing of old batteries, as it contains hazardous chemicals.* 

### **REPLACING THE BATTERY**

While the calculator is off, turn the calculator over to remove the battery holder near the top center of the unit. Remove the old battery and slide a new battery into the holder. The positive side of the battery should be facing you as you insert the battery into the calculator. Replace the battery holder and power on the calculator.

### **RESET**

If the calculator should ever "lock up," perform a Reset by pressing a small device (such as the end of a paper clip) into the small hole located above the *Pitch* key. This will perform a total reset of the calculator.

# **Area and Volume**

### <span id="page-21-0"></span>**AREA**

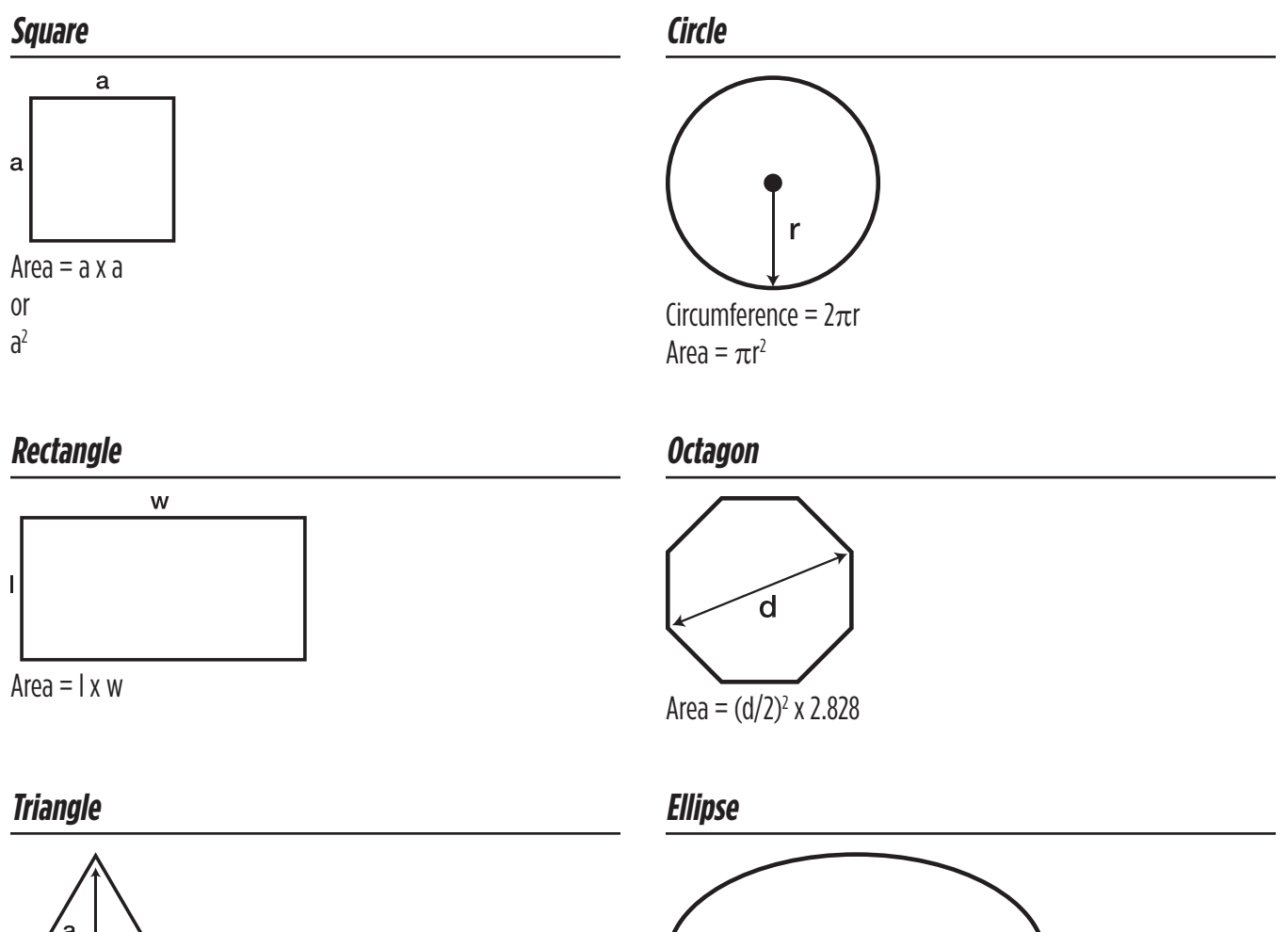

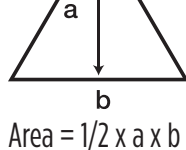

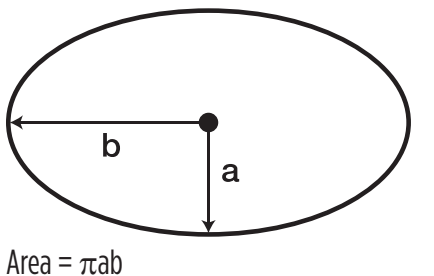

#### <span id="page-22-0"></span>**SURFACE AREA AND VOLUME**

**Cube**

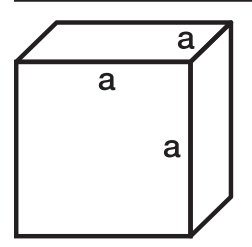

Surface Area =  $6a^2$ Volume  $= a<sup>3</sup>$ 

### **Rectangle**

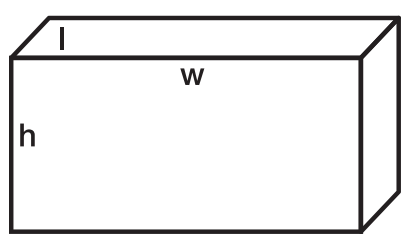

Surface Area =  $2hw + 2hl + 2lw$ Volume  $=$   $\frac{1}{x}$  w  $\frac{x}{y}$  h

#### **Cone**

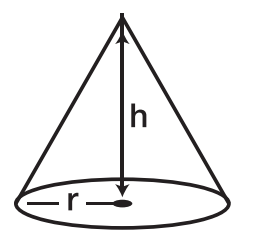

Surface Area =  $\pi$ r $\sqrt{r^2 + h^2}$  $(+ \pi r^2)$  if you add the base)

Volume =  $\frac{\pi r^2 h}{2}$ 3

#### **Sphere**

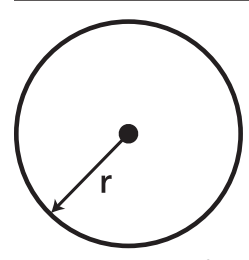

Surface Area =  $4\pi r^2$ Volume =  $4/3\pi r^3$ 

### **Cylinder**

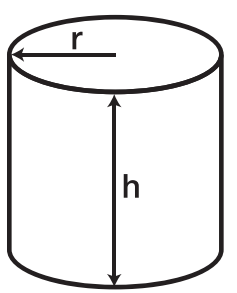

Surface Area =  $2\pi$ rh +  $2\pi r^2$ Volume =  $\pi$ r<sup>2</sup>h

<span id="page-23-0"></span>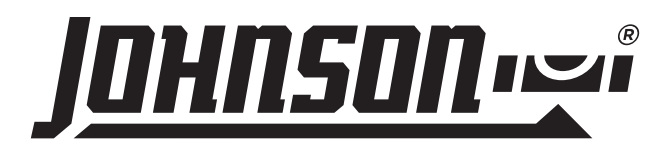

#### **PRODUCT WARRANTY**

Johnson Level & Tool offers a one-year limited warranty on this product. You can obtain a copy of this warranty on our website or by contacting our customer service department. The limited warranty contains various limitations and exclusions.

Email: service@johnsonlevel.com Tel: 888-953-8357 Online: [www.johnsonlevel.com](http://www.johnsonlevel.com)

### **PRODUCT REGISTRATION**

Please register your product within 30 days of purchase. Registering ensures we have your information on file for warranty service even if you lose your receipt, and lets us contact you if there is ever a product recall. We will never sell your information and will only send you marketing information if you opt-in.

> To register, scan or click: [www.johnsonlevel.com/register](http://www.johnsonlevel.com/register)

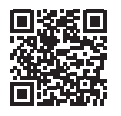